#### ung Eingerabdrucksca  $\mathcal{L}$  is a set of the set of the set of the set of the set of the set of the set of the set of the set of the set of the set of the set of the set of the set of the set of the set of the set of the set of the set of th **Anleitung** Fingerabdruckscanner

# **III BECO**TECHNIC

**1** Verbinden Sie den Scanner mit einem PC.

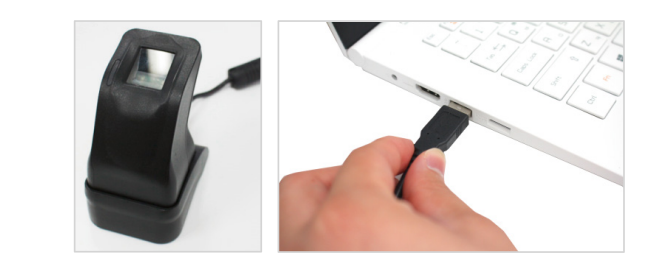

**2** Klicken Sie [Menu]- [Insert]-[Finger Print Image].

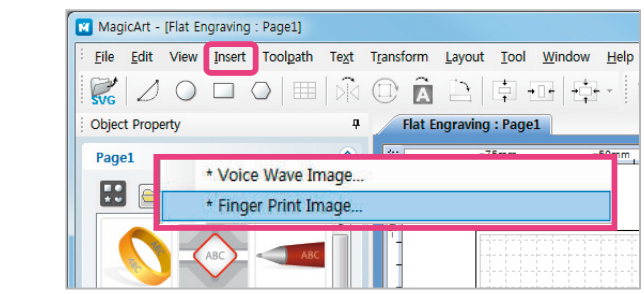

**3** Das Fingerabdruck Scanner Fenster öffnet sich.

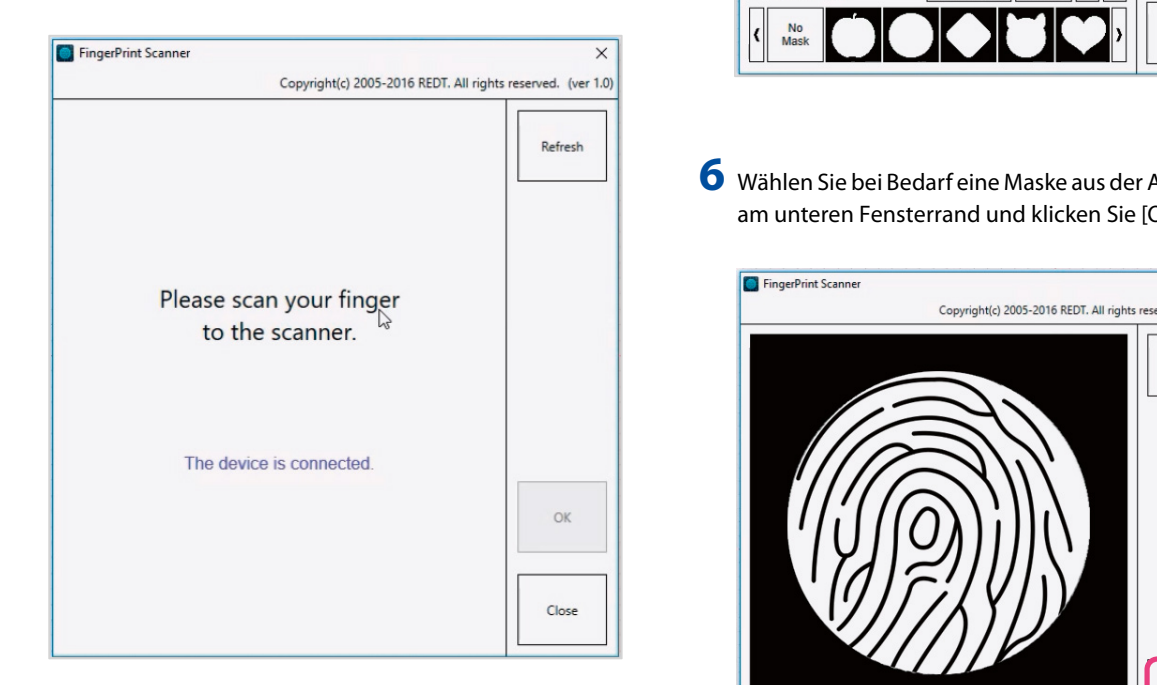

den Abdruck. **4** Legen Sie den Finger auf den Scanner und scannen Sie

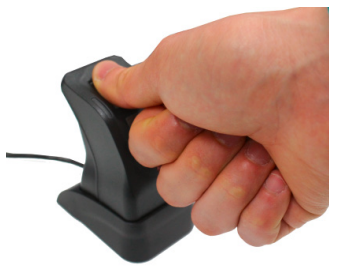

**5** Der gescannte Fingerabdruck erscheint im Fenster.

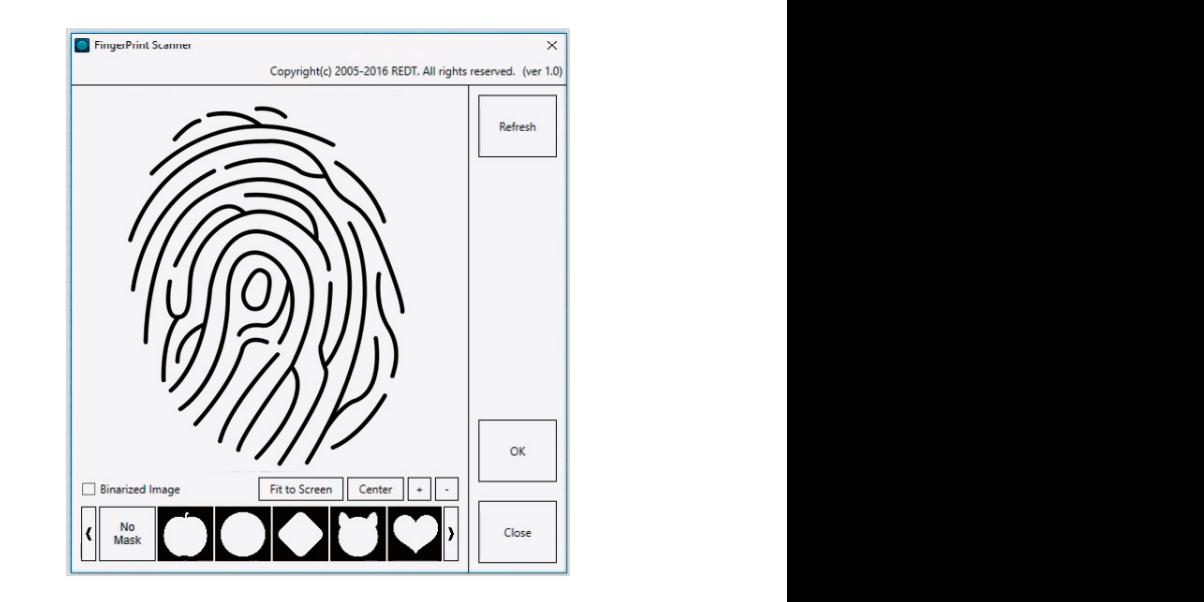

am unteren Fensterrand und klicken Sie [OK]. **6** Wählen Sie bei Bedarf eine Maske aus der Auswahl

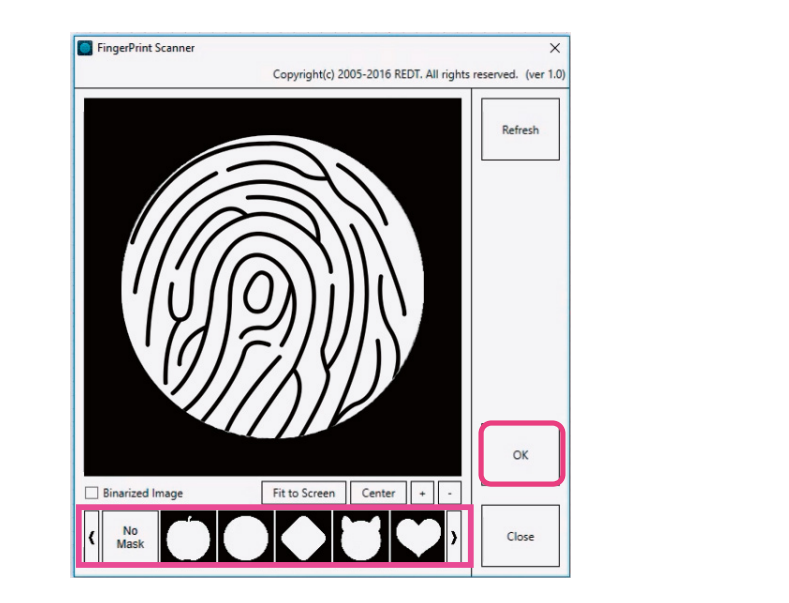

## **<sup>4</sup> Anleitung** Fingerabdruckscanner

des gescannten Fingerabdrucks an. **7** Klicken Sie [Close] und passen Sie die Größe und Position

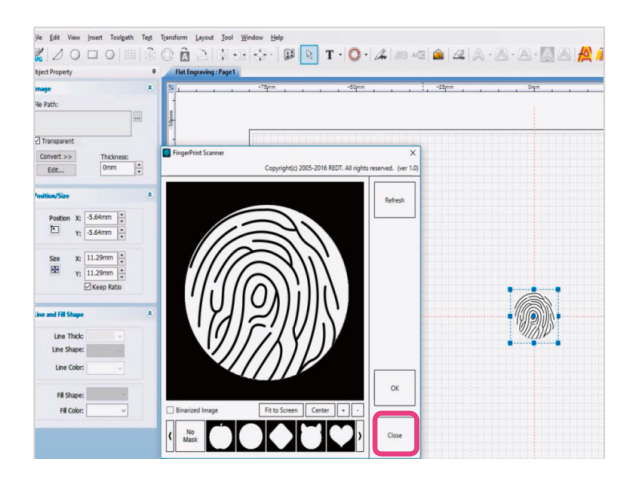

8 Klicken Sie den [Convert] Button und wählen Sie [Monochrome (1bit)].

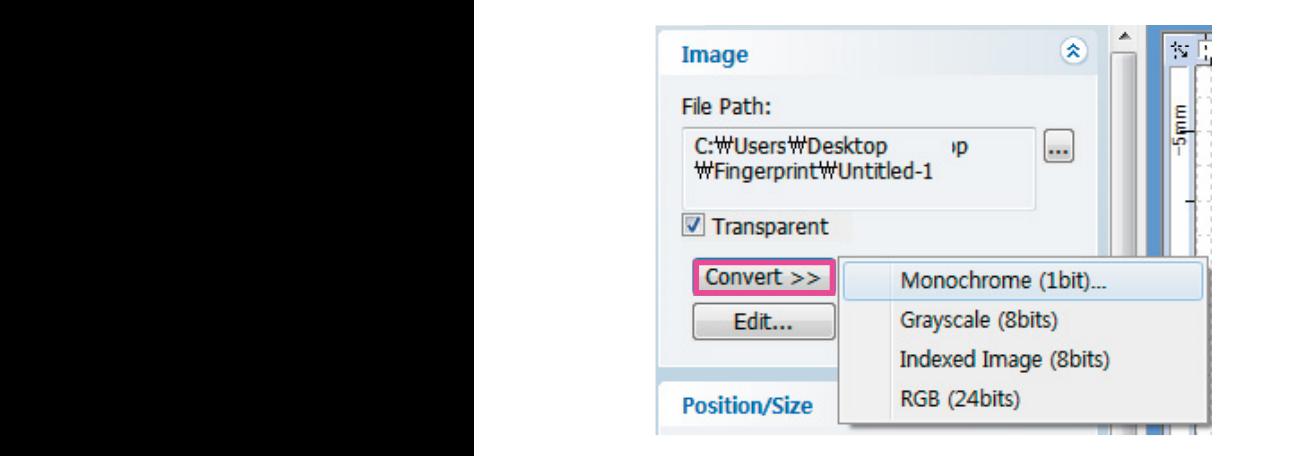

**9** Schieben Sie den Schieberegler bis zur besten schwarz-weiß Fassung und klicken den [OK] Button. Schieben Sie den Schieberegler

 $\mathcal{L} = \mathcal{L} \mathcal{L} \mathcal$ 

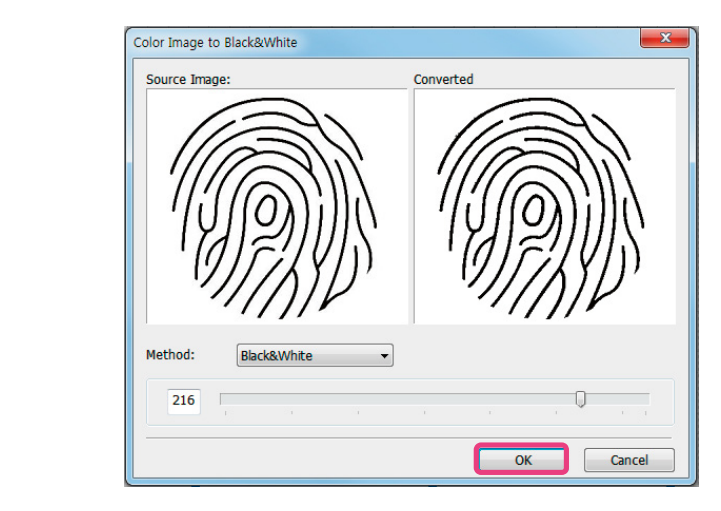

**10** Erzeugen Sie im Programm den Werkzeugpfad.

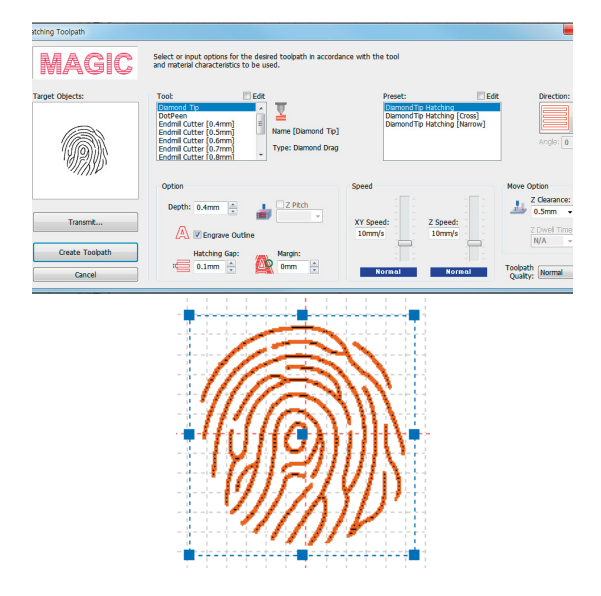

11 Klicken Sie den [Start Engraving] Button um den ausgewählten Werkzeugpfad zu gravieren. toolpath. 

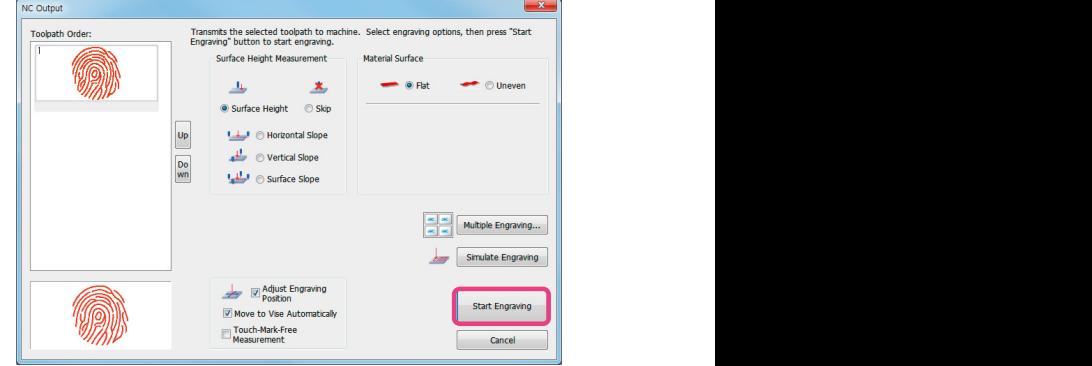

12 Prüfen Sie die zu gravierende Fläche auf der Graviermaschine. Starten Sie die Gravur, indem Sie den [Start] Button an der Graviermaschine drücken. **12.** Prüfen Sie die zu gravierende Fläche auf der Gravier-<br>meschine Starten Sie die Gravus indem Sie der Gravit

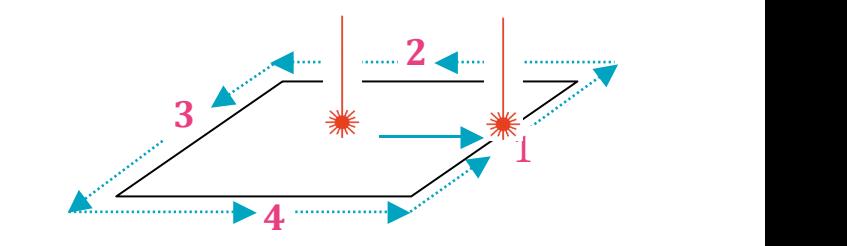

Informationen zum Erstellen eines Werkzeugpfads entnehmen Sie bitte der Bedienungsanleitung der Graviermaschine.

### www.beco-technic.com